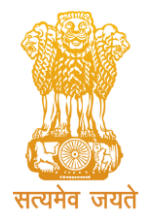

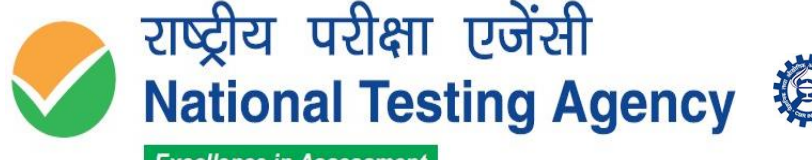

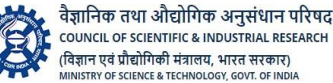

**Excellence in Assessment** 

(उच्चत्तर शिक्षा विभाग, शिक्षा मंत्रालय, भारत सरकार के तहत एक स्वायत्त संगठन) (An Autonomous Organization under the Department of Higher Education, Ministry of Education, Government of India)

## **PUBLIC NOTICE Dated: 22.02.2022**

**Subject: Inviting Answer Key challenges for Joint CSIR-UGC NET June 2021 Examinations and display of Questions, Marked Responses and Provisional Answer Keys.**

NTA conducted the **Joint CSIR-UGC NET 2021** on **29 January 2022 and 15, 16 and 17 February 2022,** through Computer Based Test (CBT) mode for **05 Subjects**.

Following is the schedule for the display of Provisional Answer keys, Question Paper and Marked Responses for Joint CSIR-UGC NET June 2021:

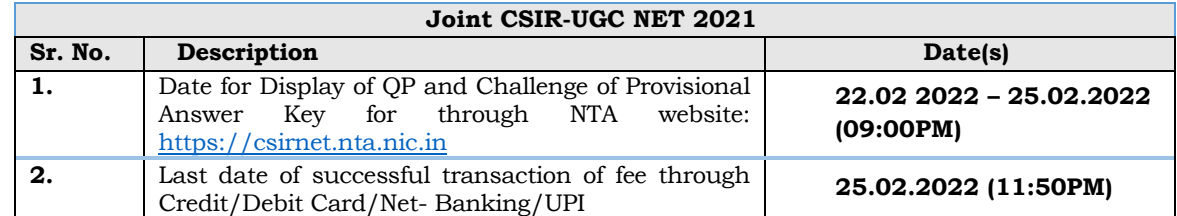

The candidates who appeared for the Joint CSIR-UGC NET June 2021 Examination may **login into the website** https://csirnet.nta.nic.in using their **Application Number and Date of Birth** and click the link for display of their question papers and marked responses and the provisional answer keys.

Candidates are required to pay **a processing fee of Rs 200/- (Rs. Two Hundred only) per challenged answer as a non-refundable fee**. The Challenges made by the candidates, along with the **documents uploaded to support**, will be verified by a panel of subject expert(s). If found correct, the answer key will be revised accordingly.

The payment can be made online, through payment gateway, using Debit card/Credit Card/Net Banking/Paytm/UPI. **No challenge will be considered without receipt of processing fee**.

Please note that only the request for Answer Key challenge(s) made online using the link provided on the website will be considered. **Challenges made through other medium like fax, email or hard-copy form will not be entertained.**

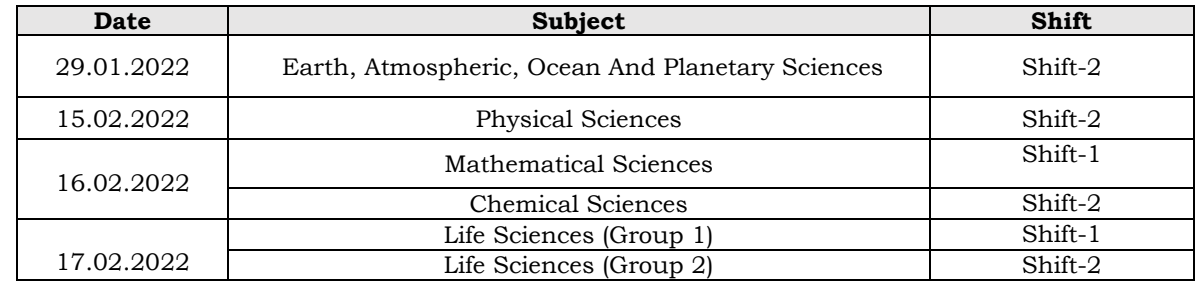

**Date-wise, Subject and Shift-wise Schedule for Joint CSIR-UGC NET June 2021 Examination:**

The candidates are advised to take a note of this facility and act accordingly. For further **assistance regarding Answer Key Challenges**, refer to the **Procedure Table (Annexure-I)** in the last page. For any queries or /clarifications, candidates can contact the NTA Help Desk at 011-40759000 or email at csirnet@nta.ac.in.

Warasher

 **Dr. Sadhana Parashar Sr. Director (Exams)**

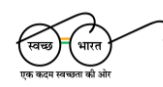

**हेल्पलाइन नंबर / Helpline Number: +91-11-40759000 वेबसाइट / Website www.nta.ac.in**

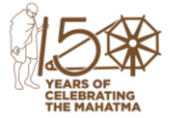

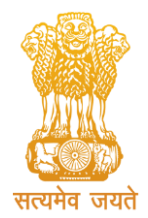

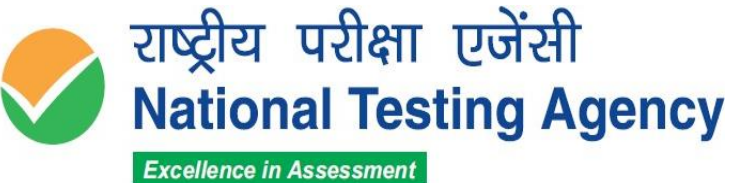

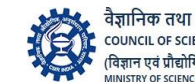

वैज्ञानिक तथा औद्योगिक अनसंधान परिषद COUNCIL OF SCIENTIFIC & INDUSTRIAL RESEARCH (विज्ञान एवं प्रौद्योगिकी मंत्रालय, भारत सरकार)

(उच्चत्तर शिक्षा विभाग, शिक्षा मंत्रालय, भारत सरकार के तहत एक स्वायत्त संगठन) (An Autonomous Organization under the Department of Higher Education, Ministry of Education, Government of India)

## **ANNEXURE-I**

## **Procedure for Challenge of Answer Keys of Joint CSIR-UGC NET**

## **June 2021 Examinations**

- 1. Please go to NTA website https://csirnet.nta.nic.in.
- 2. Login with your **Application Number** and **Date of Birth** and enter **Security Pin** as displayed and submit.
- 3. Click on **"View Question Paper"** for marked responses and to view or challenge the Answer keys, click on the link "**Click to view /Challenge Answer Key".**
- 4. You will see Question IDs in sequential order.
- 5. The ID next to the question under the column **'Correct Option(s)'** stands for the correct Answer Key to be used by NTA. The Dropped Questions are highlighted and not for challenge.
- 6. If you wish to challenge this option, you may use any one or more of the Option IDs given in the next four columns by clicking the check box.
- 7. After clicking your desired option, scroll down, '**Save your Claims'** and move to next screen.
- 8. You will see a display of all the **Option IDs** you have challenged.
- 9. You may want to upload supporting documents in which you can select 'Choose File' and upload **(all documents to be put in a single pdf file only).**
- 10. Click on **'Save your Claims and pay fee'** or in case to modify the claims, click on **'Modify your Claims'**.
- 11. After saving the claims, you will find a screen displaying your challenges.
- 12. Kindly pay the fee by clicking on **'Pay Fee'**. The claims will be saved finally after successful payment of required fee.
- 13. Select Mode of Payment and Pay your fee @ **Rs. 200/-** for each question challenged **as a non-refundable fee**. Make payment through Debit/Credit Card/Net Banking.

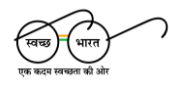

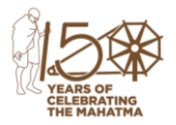